\* V-02HD REMOTE can be used with V-02HD units that are running version 1.1 or later. Be sure to update your V-02HD unit to the latest version.

### Connecting the iPad and the V-02HD

#### **1. Connect the V-02HD's USB port to the iPad.**

Using a commercially available connection or an adaptor cable (Lightning-USB camera adaptor), connect the unit to the iPad.

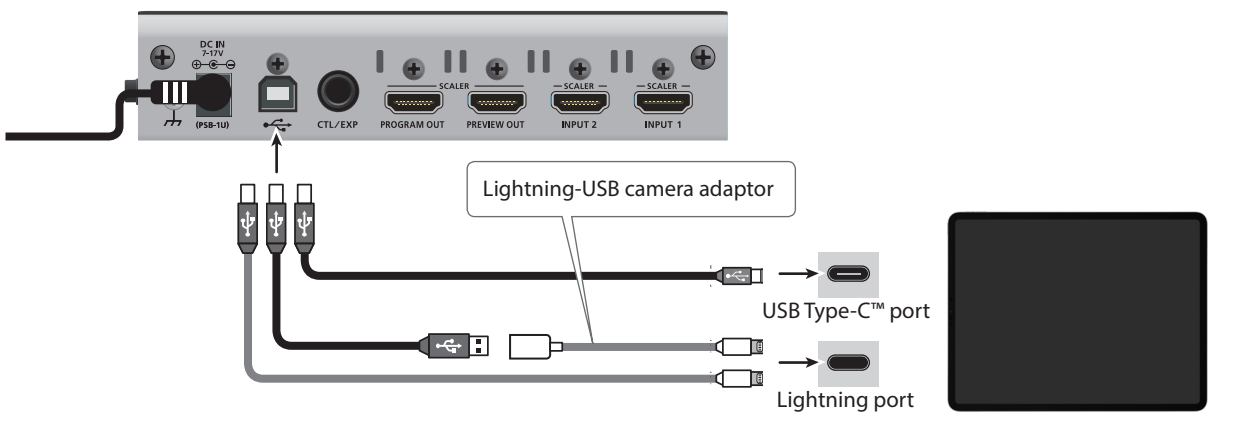

**2. Turn on the power to the V-02HD.**

## Starting and Quitting V-02HD REMOTE

### Starting the V-02HD REMOTE

**1. Turn on the power to the iPad on which V-02HD REMOTE is installed.**

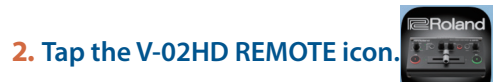

V-02HD REMOTE starts, and the V-02HD REMOTE screen appears.

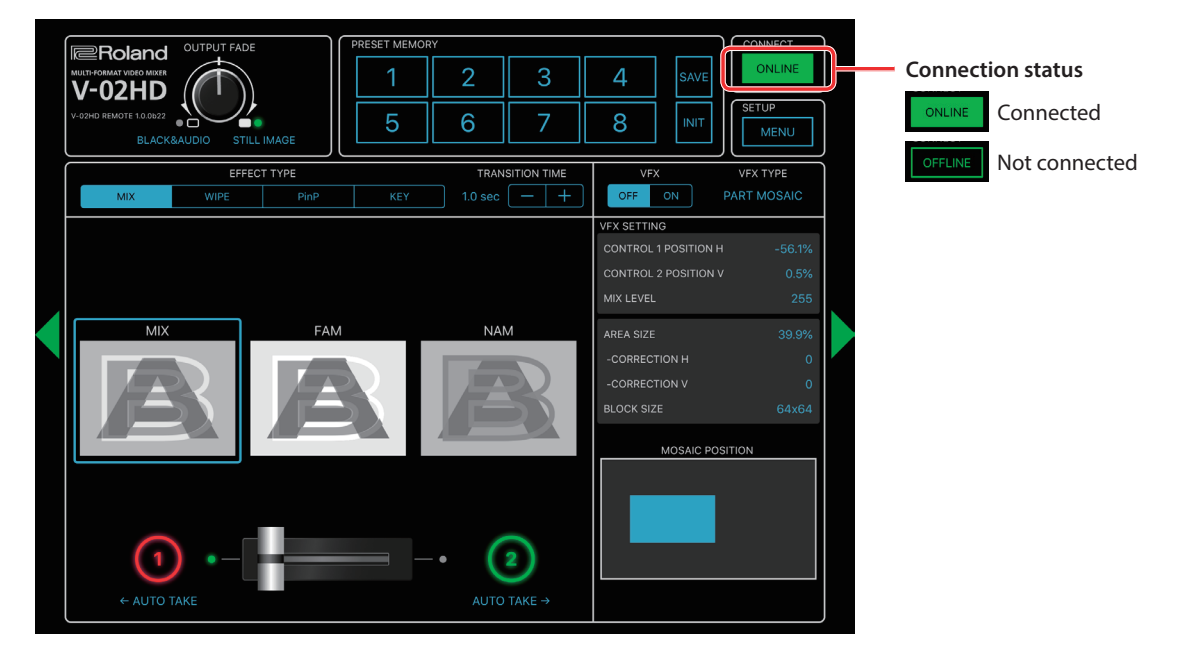

#### **NOTE**

If the connection status does not change to "ONLINE" (connected), re-check the connection between the iPad and the V-02HD unit.

#### Quitting

**1. Press the Home button on the iPad.** V-02HD REMOTE ends, and the Home screen reappears.

# **EROland V-02HD REMOTE** OWner's Manual

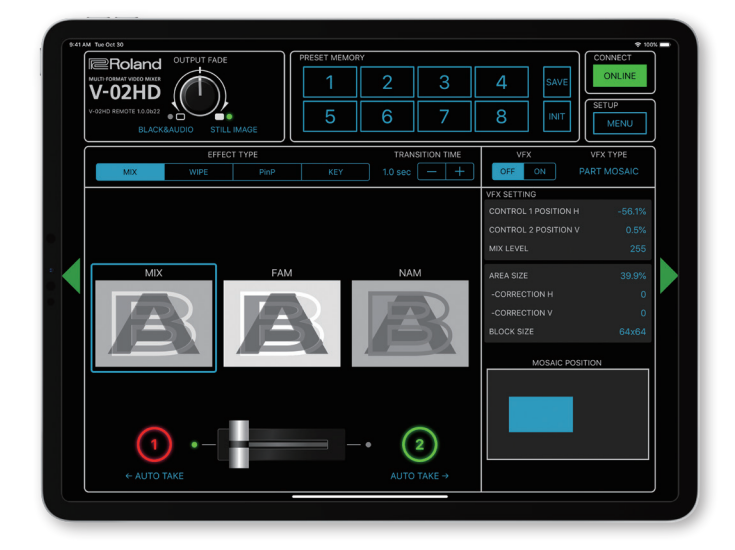

V-02HD REMOTE is a dedicated iPad application for the Roland V-02HD.

Connecting the V-02HD and the iPad via USB lets you operate the V-02HD from V-02HD REMOTE.

\* Roland is an either registered trademark or trademark of Roland Corporation in the United States and/or other countries.

\* Company names and product names appearing in this document are registered trademarks or trademarks of their respective owners.

© 2019 Roland Corporation

### **Part Names and Functions**

For more details on setting items, refer to the V-02HD Reference Manual, "Menu List" (PDF).

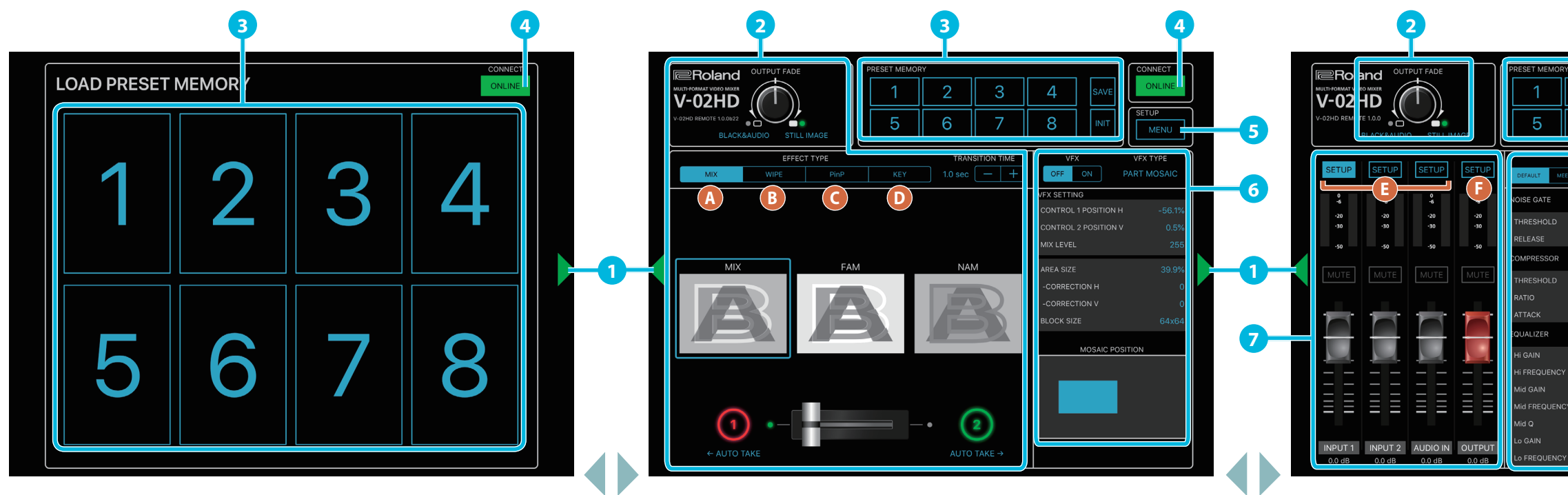

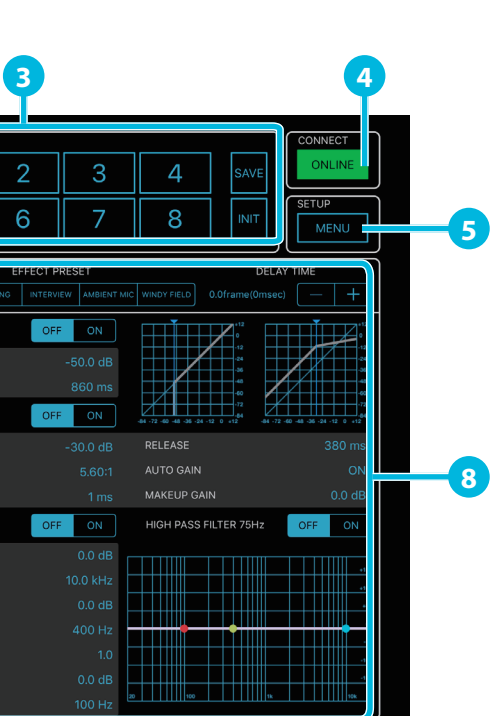

nection status of the V-02HD and iPad. If this is "ONLINE," you can Y-02HD from V-02HD REMOTE.

FFLINE Not connected

ings screen of the V-02HD unit.

to return to the previous screen.

eters cannot be edited from V-02HD REMOTE.

**PACK** (visual effect) settings.

Tap the display-change button ( **1** ) to switch left or right through the screens.

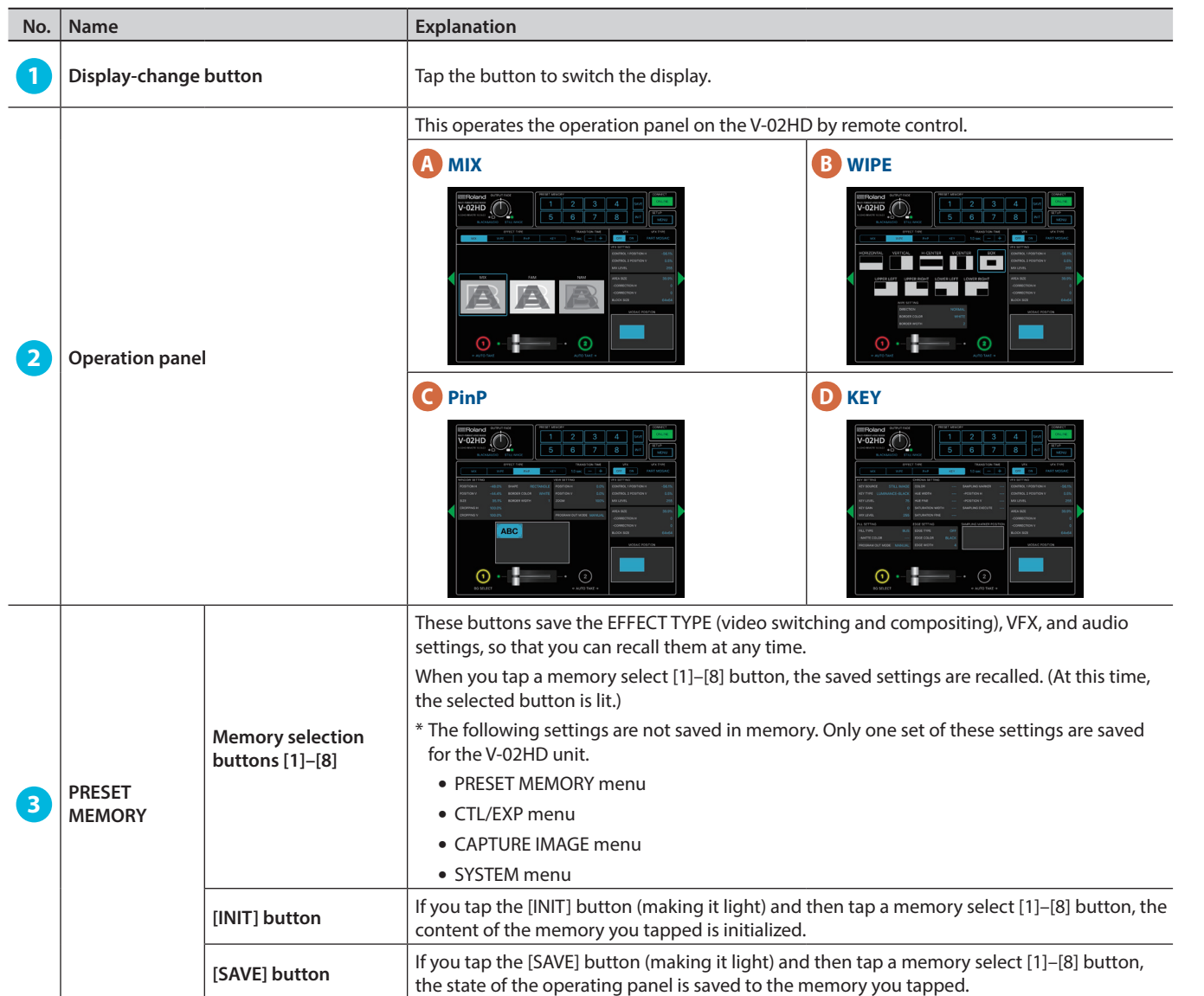

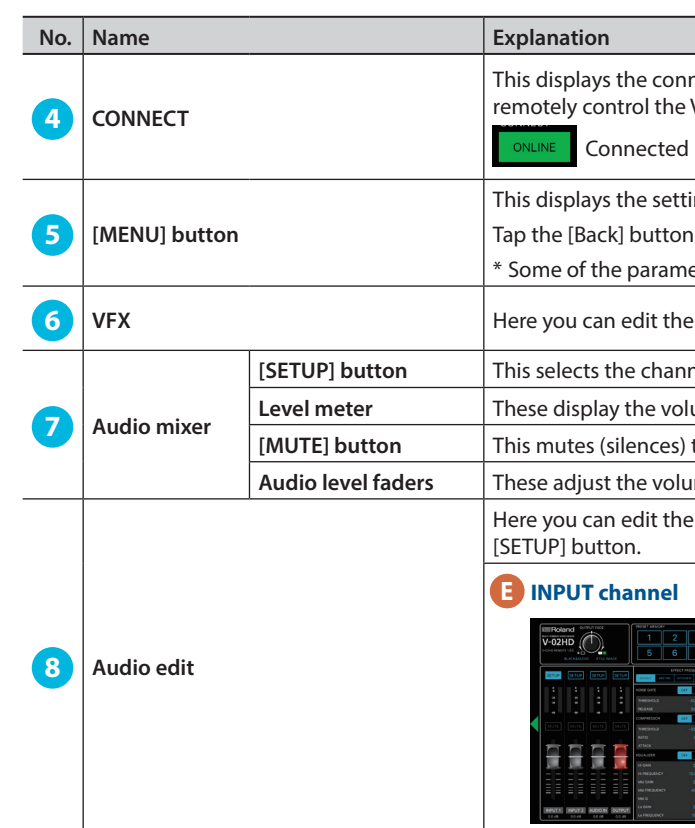

**[SETUP] button** This selects the channel for which you can edit the character of the sound.

lume levels of input/output audio.

the input and output audio.

**Audio level faders** These adjust the volume level of input/output audio.

dere an edit the sound. You can edit the channel that's selected by the

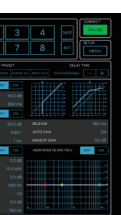

#### **E INPUT channel F OUTPUT channel**

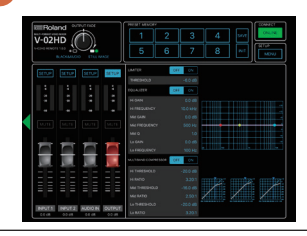